## PROVIDER QUICK POINTS PROVIDER INFORMATION

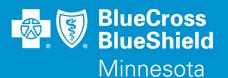

November 12, 2014

## **Availity Remittance Viewer Enhancements**

Remittance Viewer on **Availity.com** allows you the option to search and view your 835 electronic remittance advice (ERA) in a user friendly format by simply selecting your organization and one of the search options below:

- Check/Electronic Fund Transfer (EFT)
- Patient
- Claim
- Reversals

In addition to viewing check details, claims detail, and code descriptions, you will now be able to view selected search results on total claims history.

## The new enhancement to Availity's Remittance Viewer includes:

- Search by claim Reversals use to find total claims credit activity on remits.
- Search by claim History use to find total claim history and status code on adjusted claims.

When viewing these selected search results, you will also have access to move back into your remittance advice, claims details and check/EFT payments by clicking on the designated column headers.

## **Additional information**

Go to **Availity.com** and search their knowledge base to find a complete user guide with step by step instructions on Remittance Viewer.